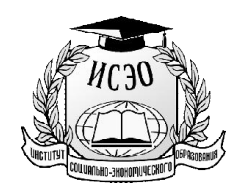

Частное учреждение дополнительного профессионального образования «Институт социально-экономического образования» 620049, Свердловская область, г. Екатеринбург, ул. Софьи Ковалевской, д.3, к. 317 Тел.: 8-922-182-82-18. E-mail: ise-obr@mail.ru Официальный сайт: www.ise-obr.ru

> УТВЕРЖДАЮ Директор ЧУДПО «ИСЭО» \_\_\_\_\_\_\_\_\_\_\_\_\_\_\_\_\_\_\_\_\_\_И.В.Брызгалов «15» сентября 2020 г.

Инструкция по использованию электронного образовательного ресурса (по образовательным программам дополнительного образования детей и взрослых)

Екатеринбург

Содержание дополнительного образования детей и взрослых регламентируется образовательной программой, разработанной и утвержденной ЧУДПО «ИСЭО», в соответствии с Федеральным законом от 29 декабря 2012 г. N 273-ФЗ "Об образовании в Российской Федерации" и другими законодательными и нормативными актами федерального и регионального уровня, с учетом потребностей лица, заказчика, по инициативе которых осуществляется образование.

В ЧУДПО «ИСЭО» обучение по образовательным программам дополнительного образования детей и взрослых осуществляется посредством исключительно электронного обучения, дистанционных образовательных технологий и созданы условия для функционирования электронной информационно-образовательной среды, включающей в себя электронные информационные ресурсы, электронные образовательные ресурсы, совокупность информационных технологий, коммуникационных технологий, соответствующих технологических средств и обеспечивающей освоение обучающимися образовательных программ в полном объеме независимо от места нахождения обучающихся.

1. Для входа на электронный образовательный ресурс необходимо пройти по ссылке в меню сайта «Образовательная среда»

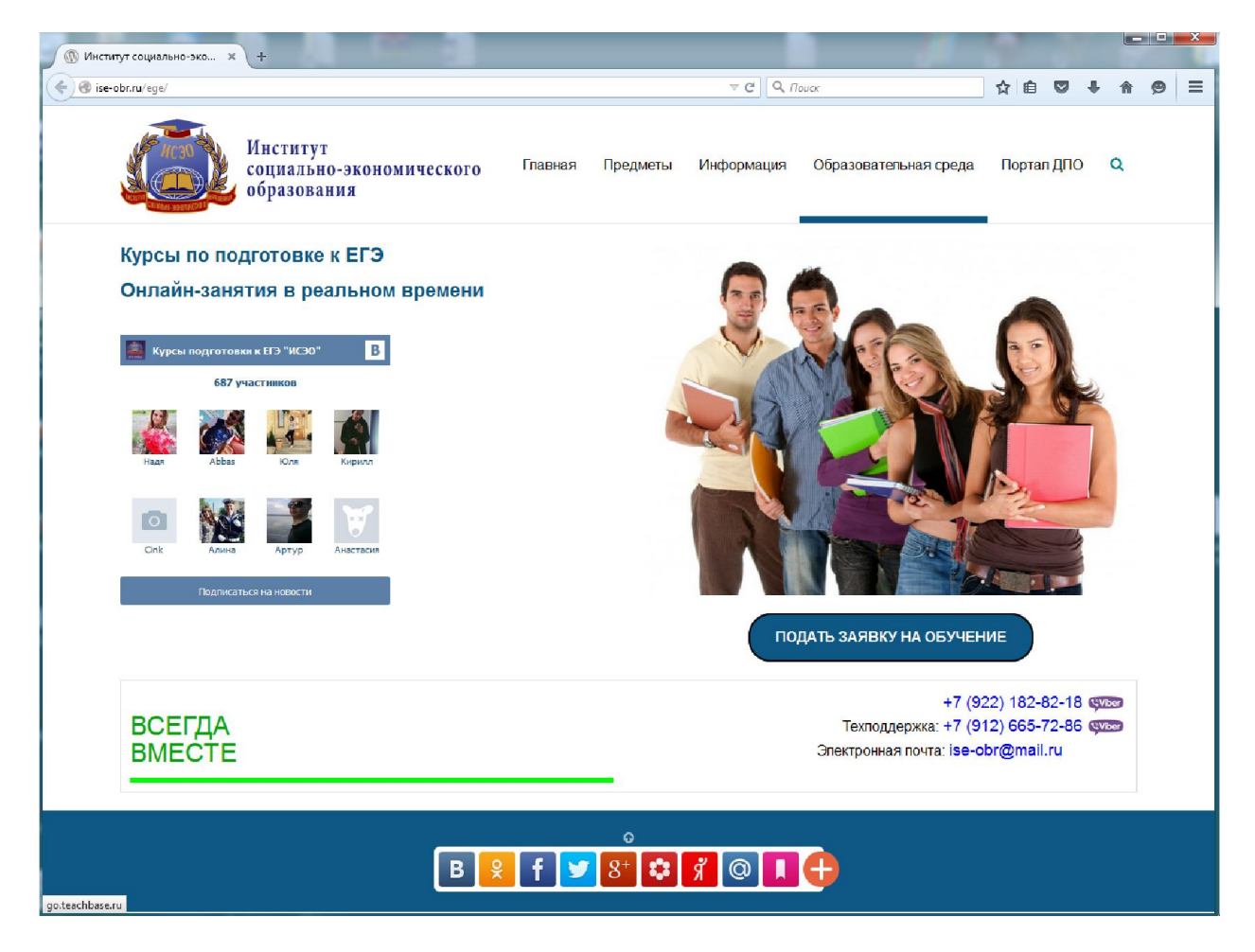

Откроется страница авторизации (поролевой защиты) – необходимо ввести персональные имя пользователя и пароль, полученые обучающимся после подписания договора на оказании платных образовательных услуг.

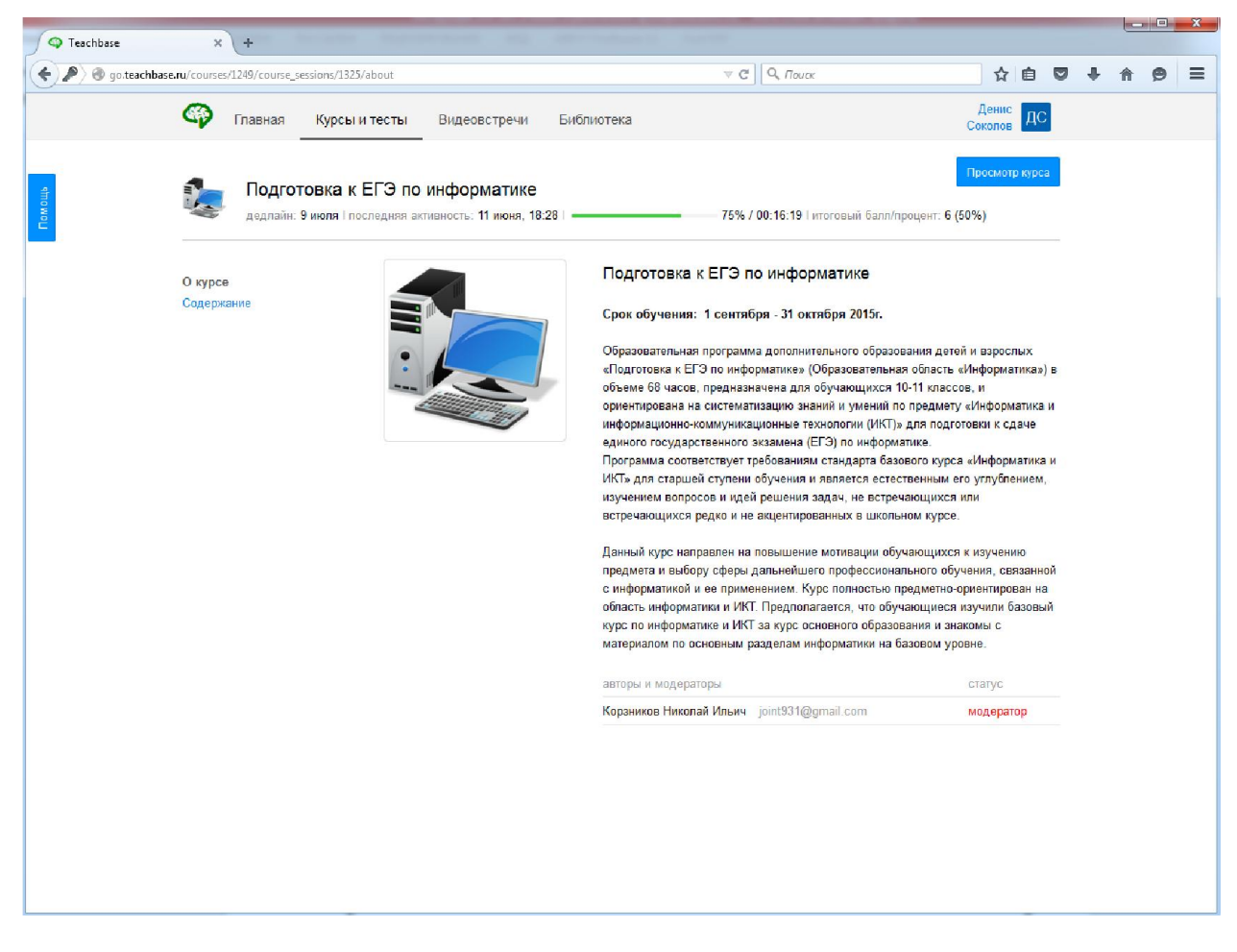

На главной странице *личного кабинета обучающегося* сформирован персональный кейс с учебно-методическими материалами по данной конкретной программе для данного обучающегося. Кроме того, сформирована персональная система для сдачи образовательных тестов.

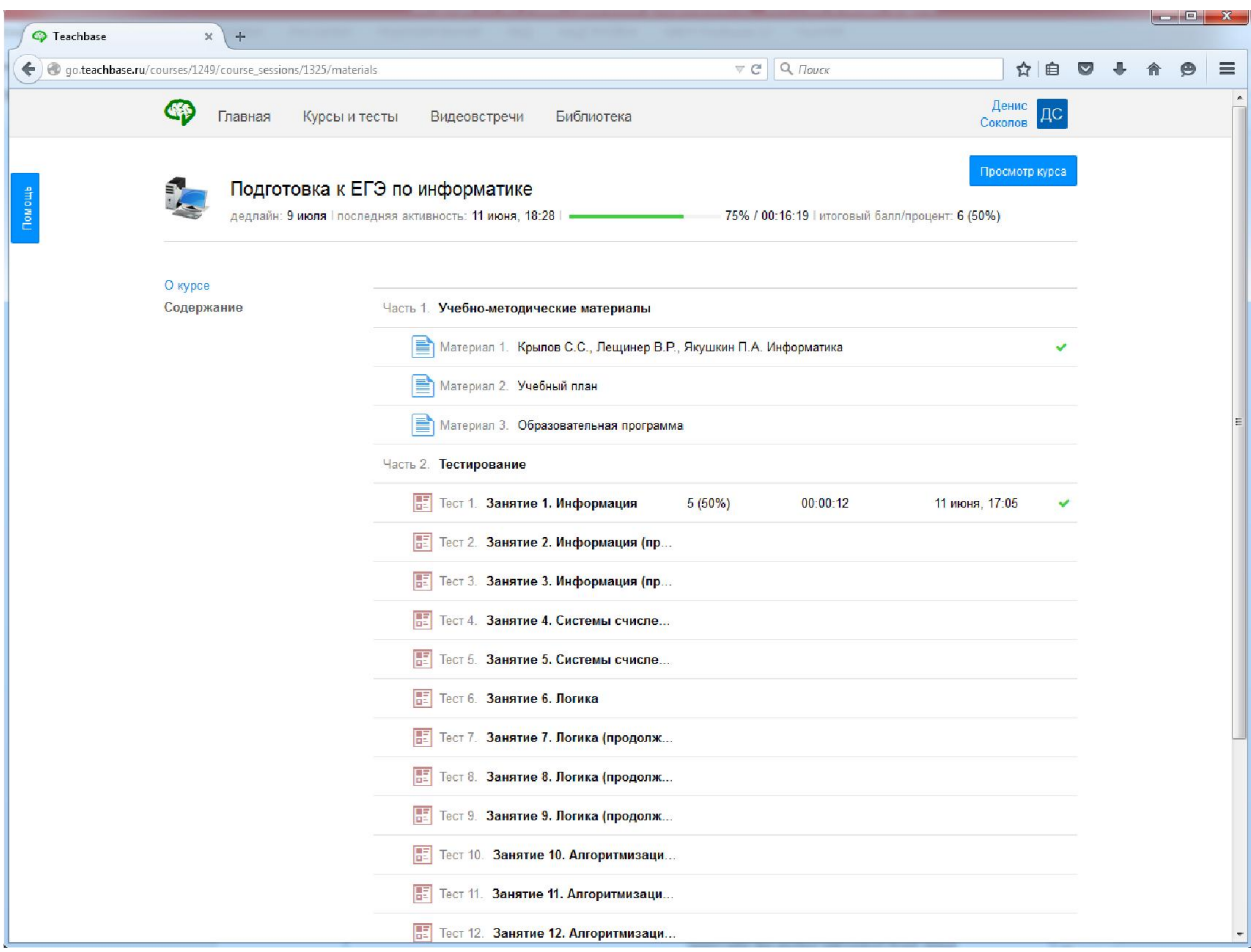

Кейс с учебно-методическими материалами включают в себя одноименную программу, учебное пособие, учебный план.

Тестирование проводится по темам занятий (видео встреч) и включает в себя 20 заданий, которые выбираются произвольно компьютерной программой в случайной последовательности и сложности.

Время тестирования по каждому тесту 1 учебный час. По истечении времени, программа автоматически выключается и выставляется оценка по отвеченным вопросов. При этом засчитывается попытка.

Для прохождения теста по каждой теме возможны 3 (три) попытки. Оценка засчитывается по наилучшему результату попыток тестирования.

Для того чтобы начать тест необходимо выбрать соответствующую дисциплину, и в подтверждающем вопросе выбрать Ок.

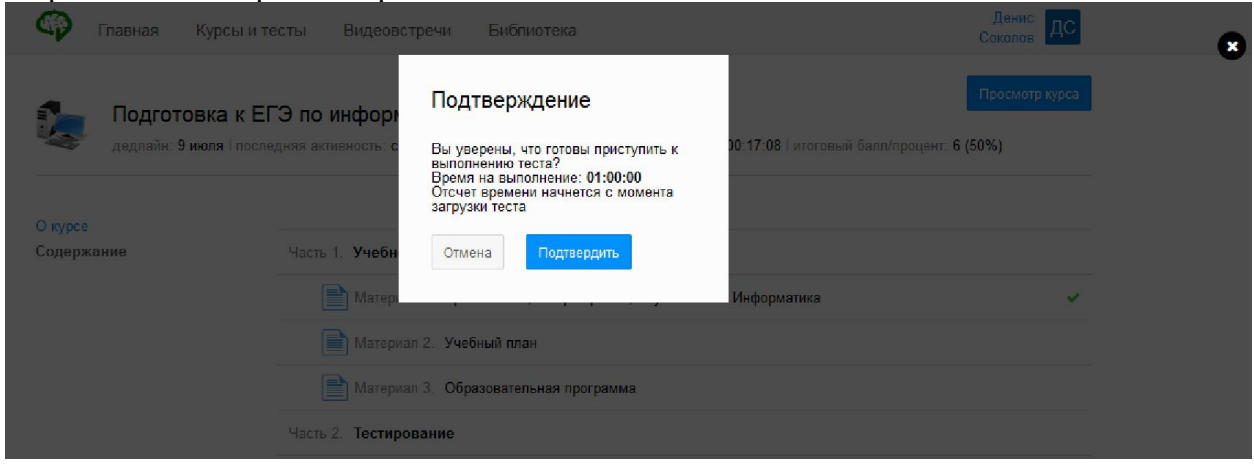

После начала теста начинается отчет времени. По истечении времени программа автоматически выключается и выставляется оценка по отвеченным вопросов. При этом засчитывается попытка.

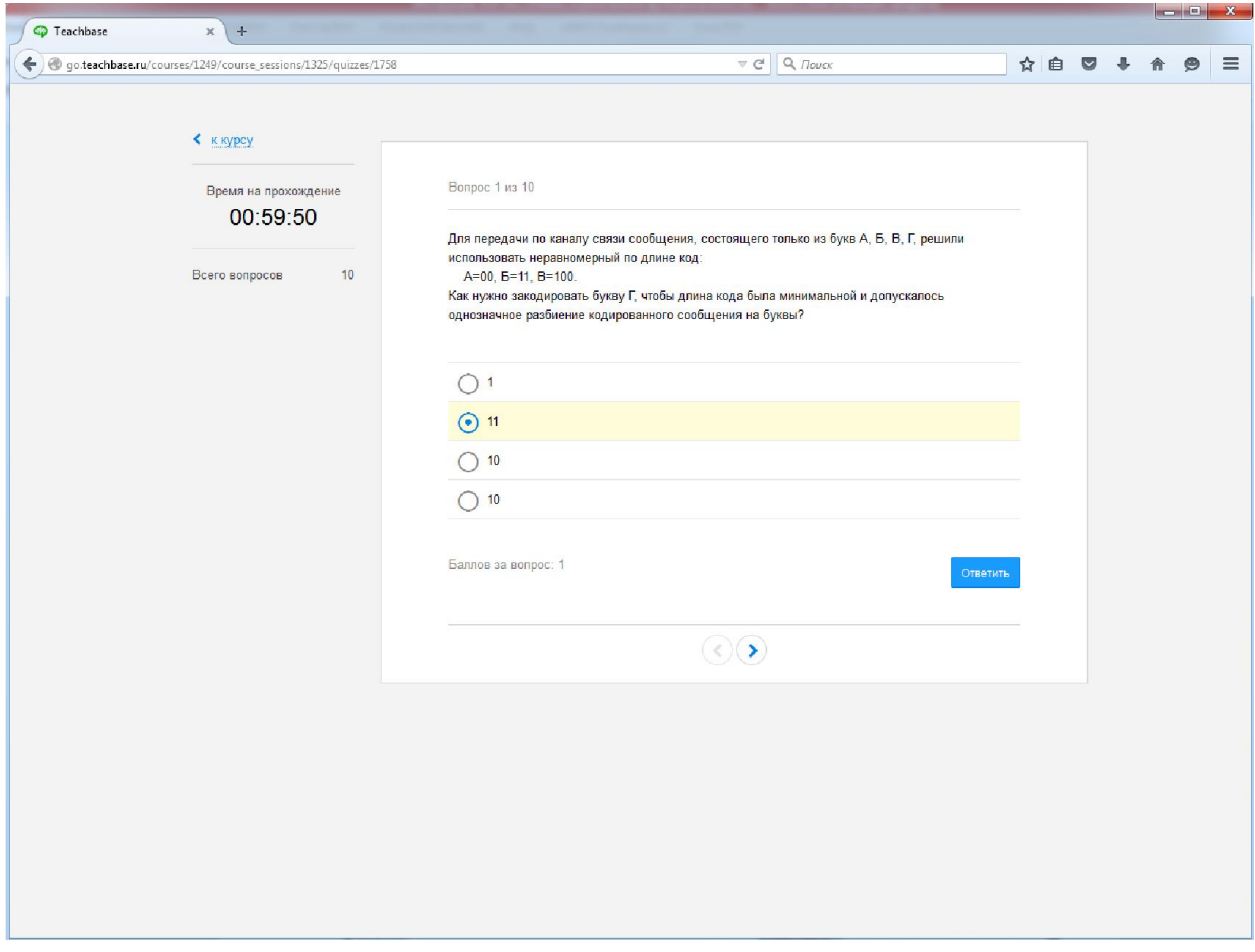

Для удобства обучающихся, вопросы в тесте выводятся по одному на странице. Выбрав правильный вариант ответа необходимо нажать кнопку «Ответить».

После ответа на последний вопрос теста автоматически открывается страница с результатом тестирования. На ней результаты ответов по каждому вопросу, % правильных ответов и итоговая оценка по пятибалльной шкале.

На вкладке «Видеовстречи» обучающийся видит расписание занятий – дату, время начала видео встречи и тему занятия.

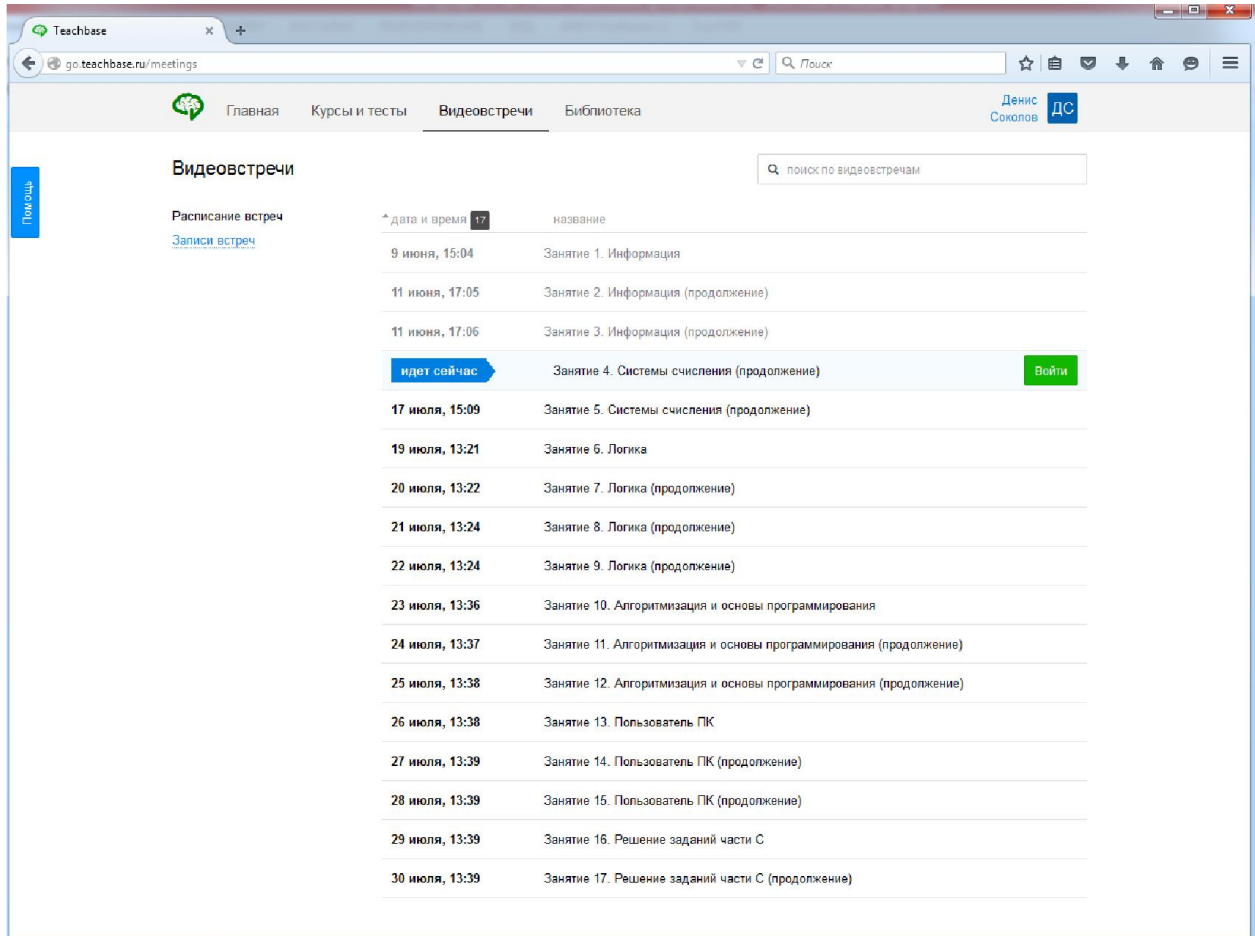

В назначенное время, напротив темы занятия, появляется кнопка «Войти».

После входа в систему, на экране компьютера обучающегося, появляется звуковое и видео изображение преподавателя, чат, в котором можно задавать устно и письменно вопросы, а также информационная доска, на которой могут быть представлены учебно-методические демонстрационные мультимедийные материалы. А также, доступен список участников видеовстречи.

В случае, если у обучающегося есть возможность подключить веб-камеру и микрофон, то возможно выйти на прямую видео связь с преподавателем.

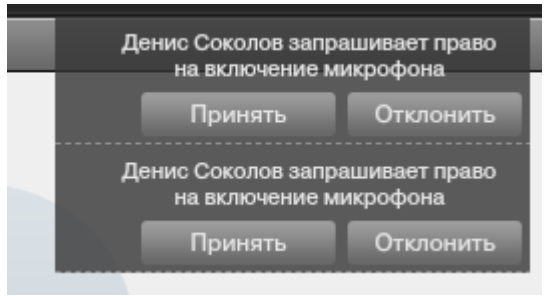

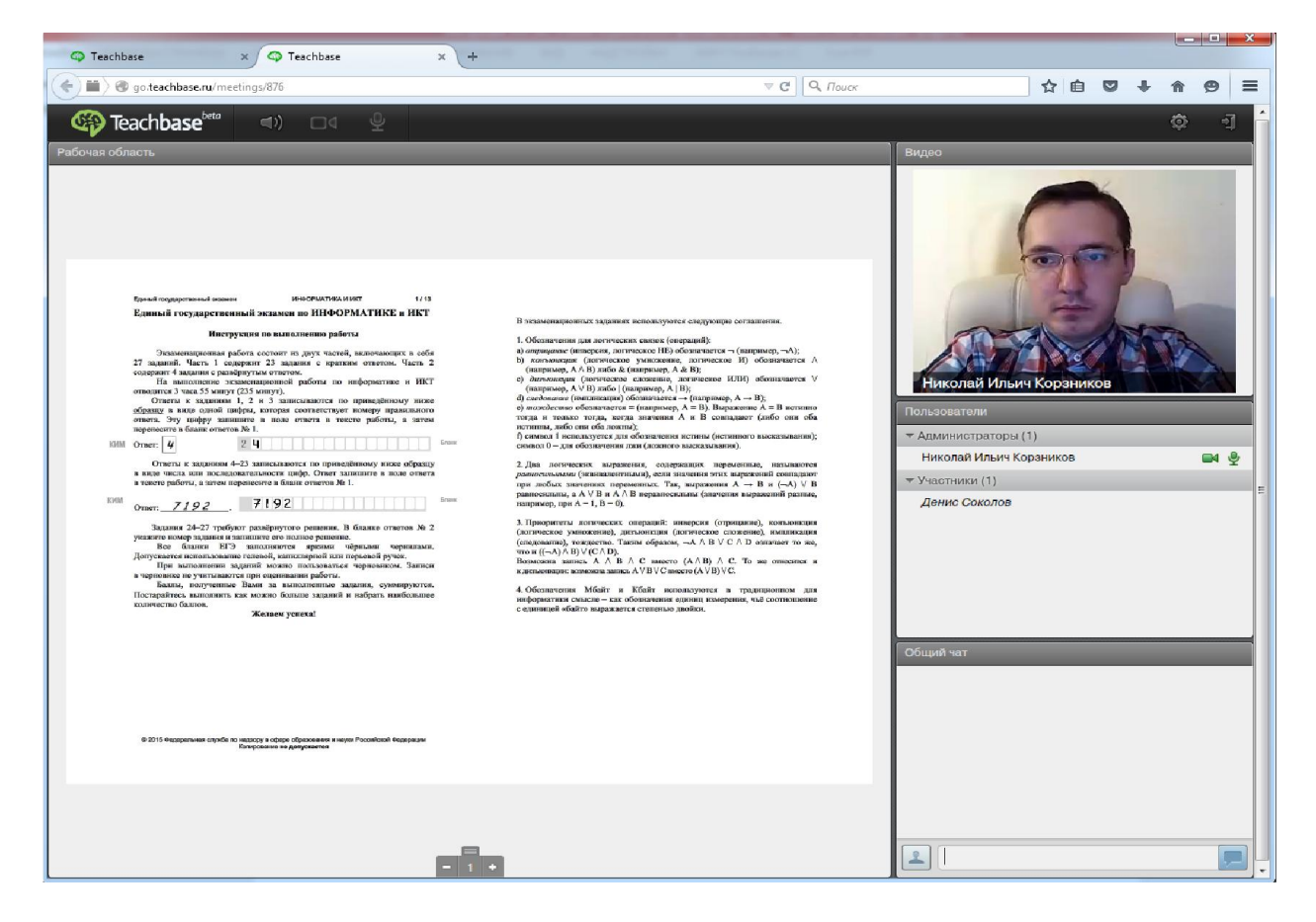

После окончания видео встречи, запись каждого занятия доступна в разделе «Записи встреч».

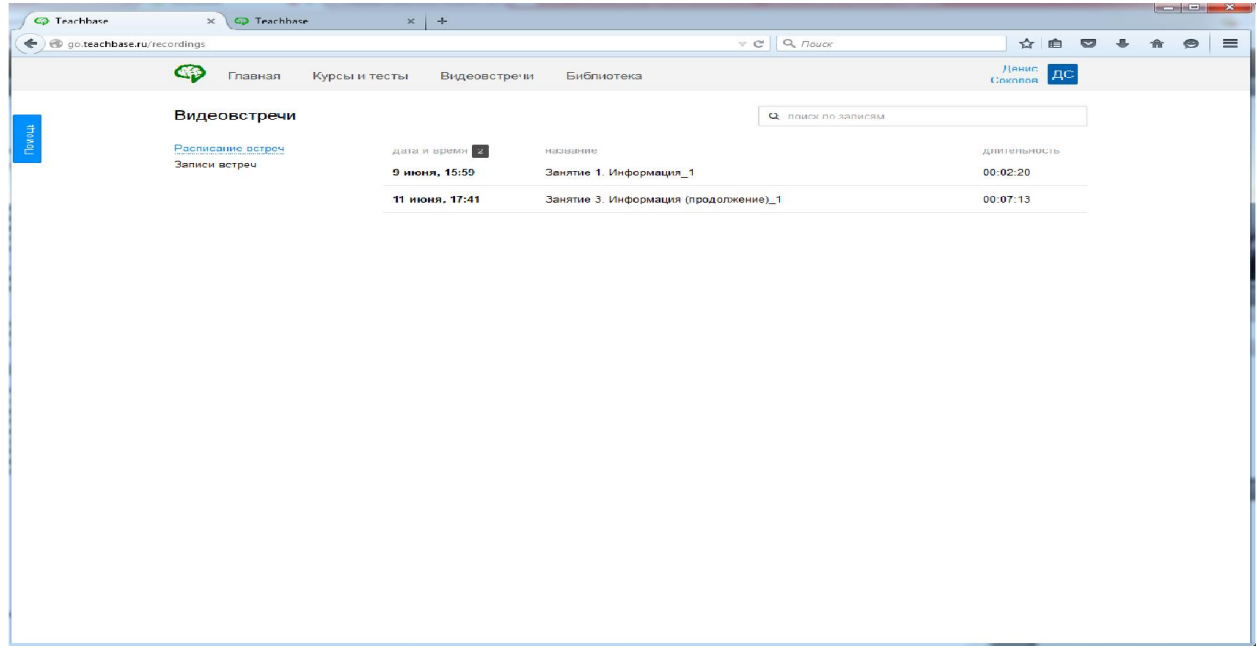

При самостоятельной подготовке, помимо встреч с учителем, обучающийся имеет возможность доступа к электронным образовательным каталогам ЕГЭ и электронным каталогам ведущих библиотек страны.